#### BIOINFORMATICĂ APLICATĂ ÎN BIOLOGIA **STRUCTURALĂ**

# Seminar VI Vizualizarea acizilor nucleici in PyMol

## Proteine vs ADN in PyMol

- **1. Din zona cu meniuri se apasă File, apoi Open...**
- **2. Se selectează calea către fișierul dorit: Desktop/BABS/2bna.pdb**
- **3. Ascundeți moleculele de apă legată H>Wire>nonbonded**
- **4. Rotiți molecula și ampalsați-o în zona de vizualizare în asa fel incât să fie vizibilă pe toata lungimea;**

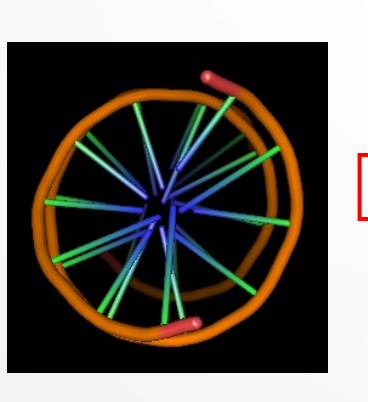

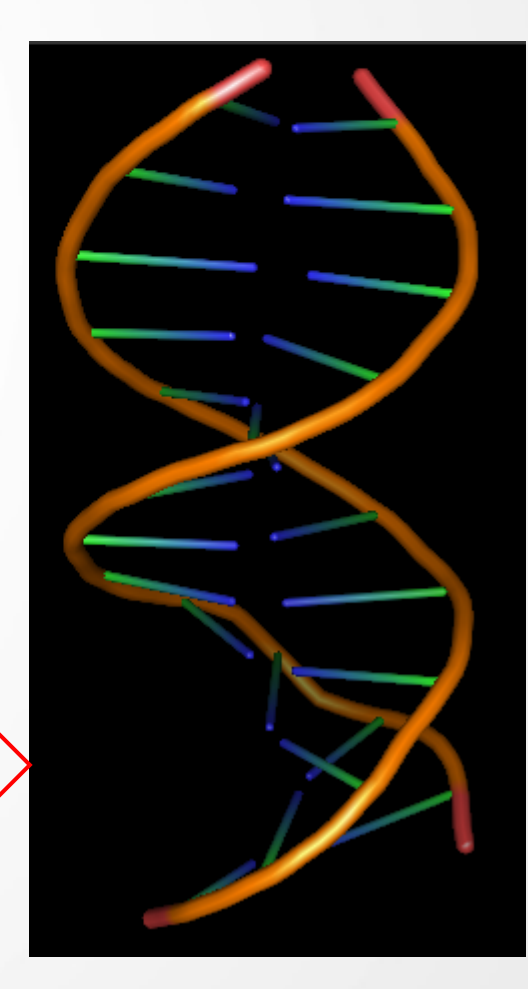

#### Proteine vs ADN in PyMol

**5. Vizualizați molecula succesiv în toate modurile disponibile și observați diferențele în ceea ce privește modul de reprezentare a catenei fosfo-diesterice și a bazelor azotate;**

#### S>as>

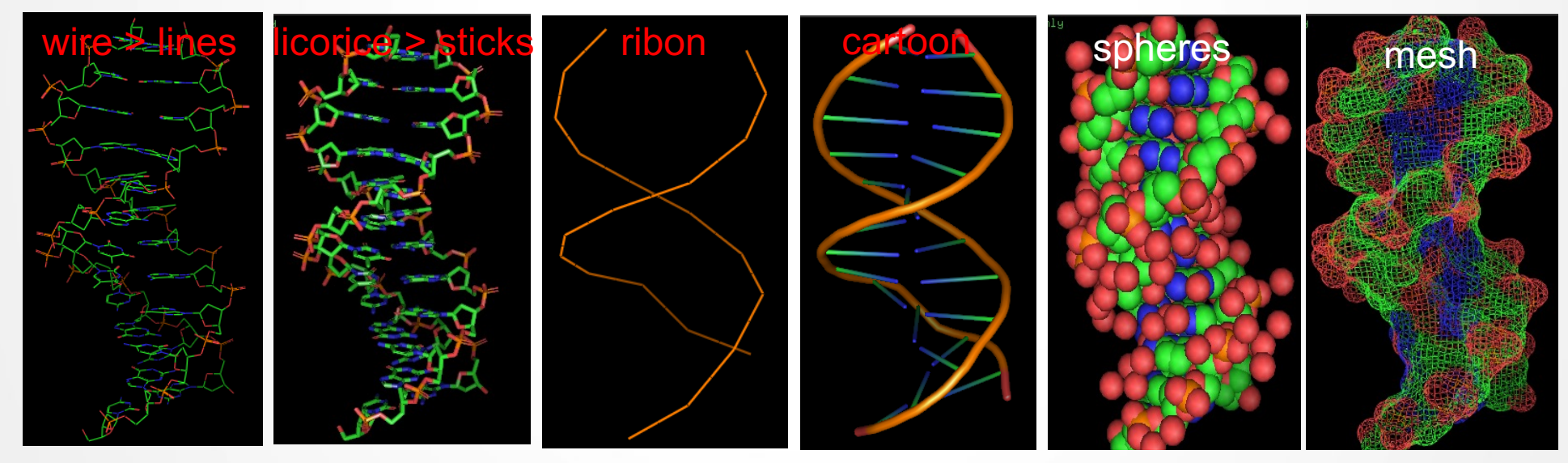

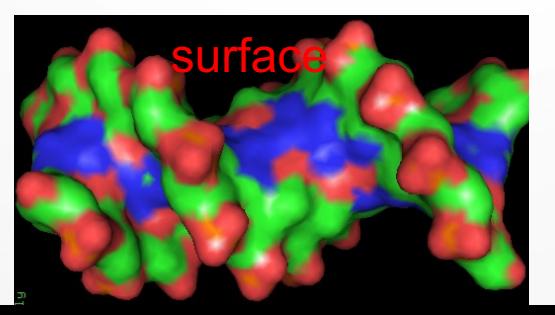

### Șanțul mare și sanțul mic în molecula de ADN

**6. Vizualizați molecula în modul surface. Rotiți molecula și identificați sanțul mare și șanțul mic.** 

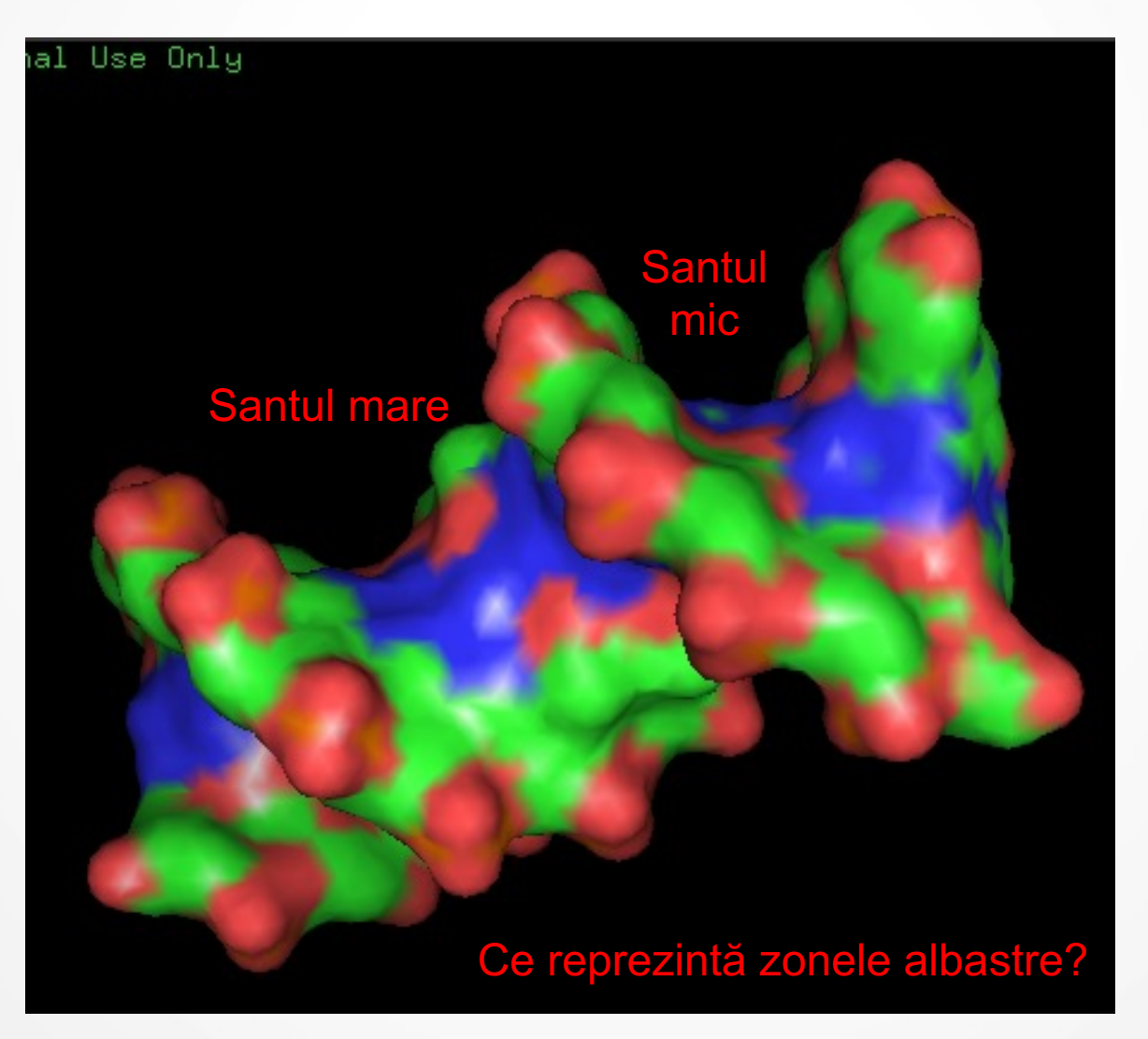

## Șanțul mare și sanțul mic în molecula de ADN

**7. Schimbați modul de vizualizare la mesh și adăugați modul de vizualizare surface. Scimbați modul de selecție la atomi și măsurați lățimea sanțului mare și a sanțului mic (distanța dintre atomii de P)**

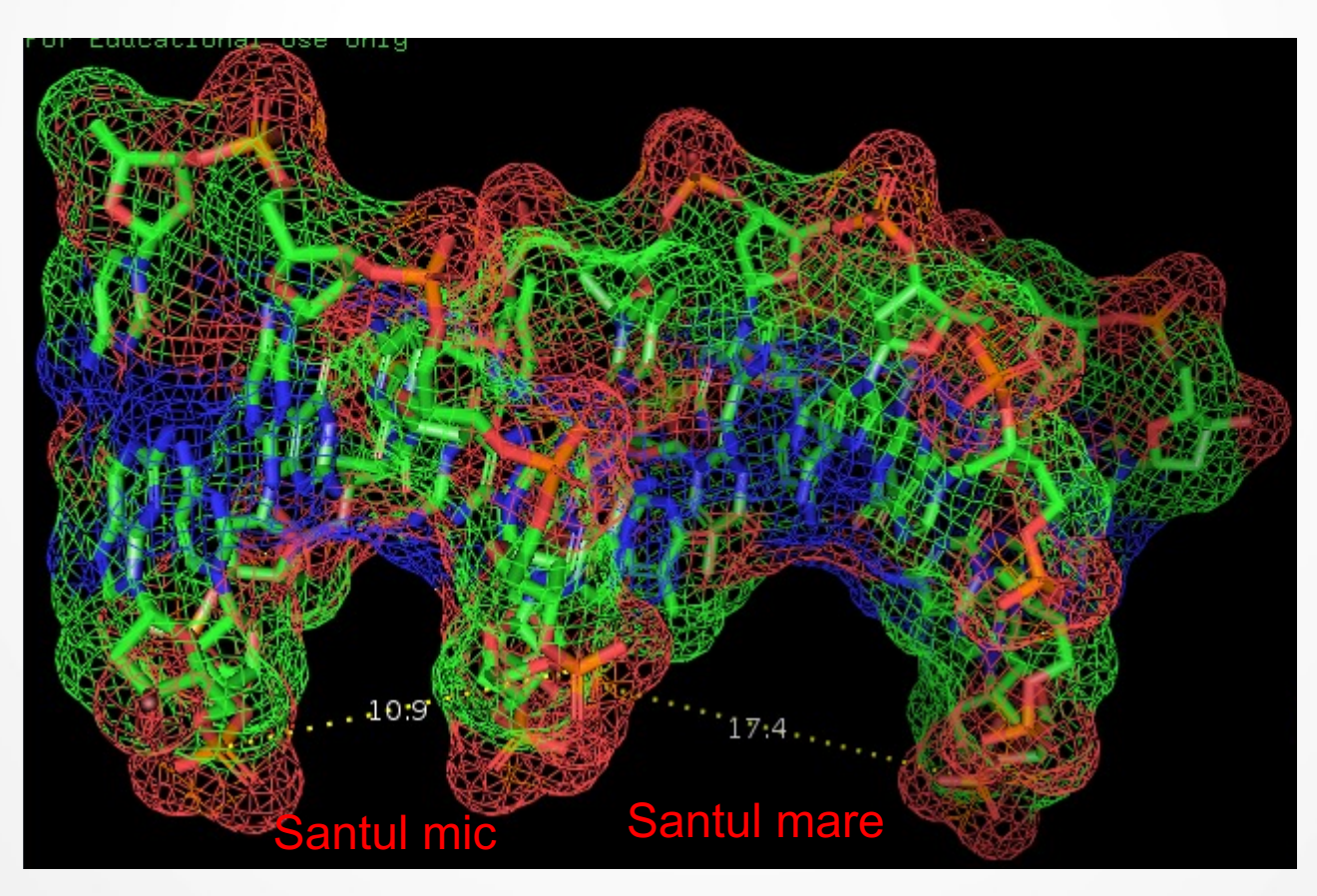

## Exercitiu în seminar – măsurați dimensiunile sanțurilor în cele 3 conformații ale ADN-ului

- **5. Deschideți pe rând în PyMol structurile corespunzătoare celor 3 conformații ale ADN-ului și măsurați lățimea șanțurilor mare și mic.**
- 1ana ADN în conformația A
- 1bna ADN în conformația B
- 2dcg ADN în conformația Z

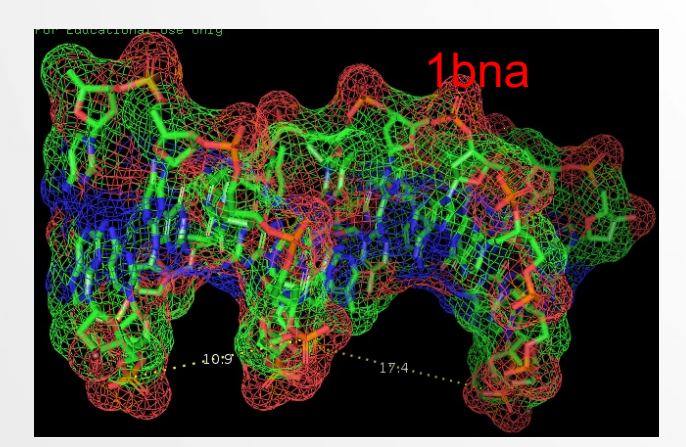

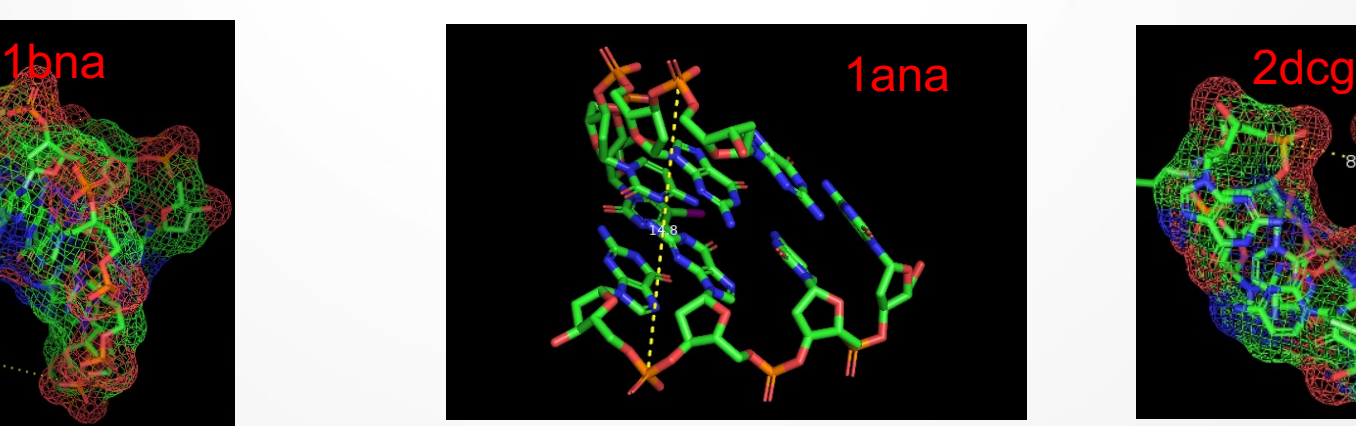

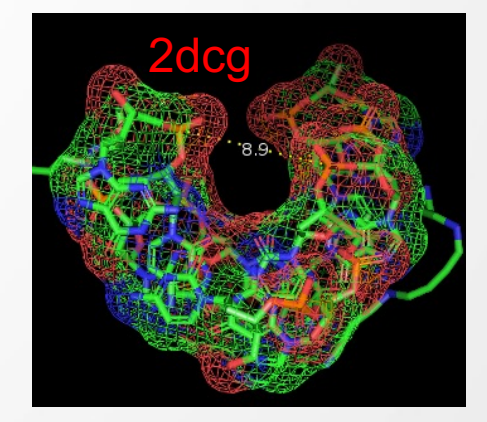

#### Exercitiu pentru prezentare

Deschideți molecula dmv. si identificați dacă conține molecule de acizi nucleici. Dacă **da**, salvați o imagine care să demonstreze acest lucru și inserați-o în prezentare cu o scurta descriere. Dacă **nu conține**, notați răspunsul in prezentare și generați o imagine care să demonstreze acest lucru.

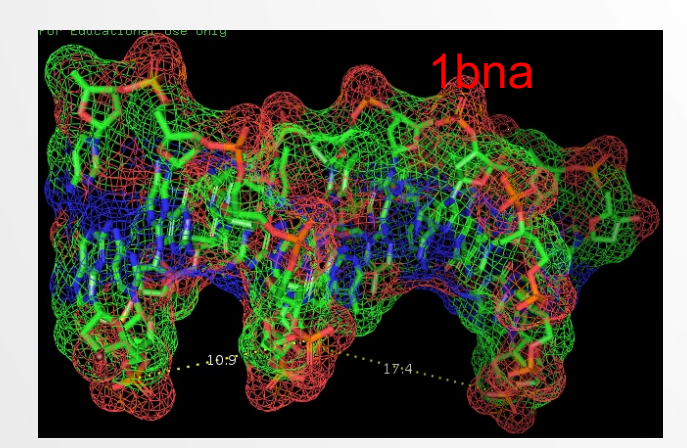

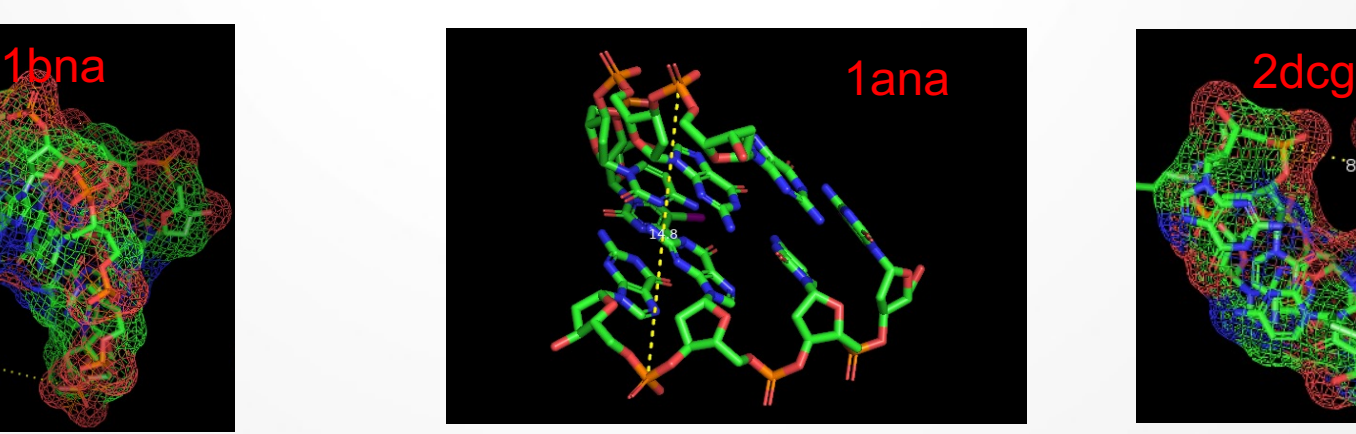

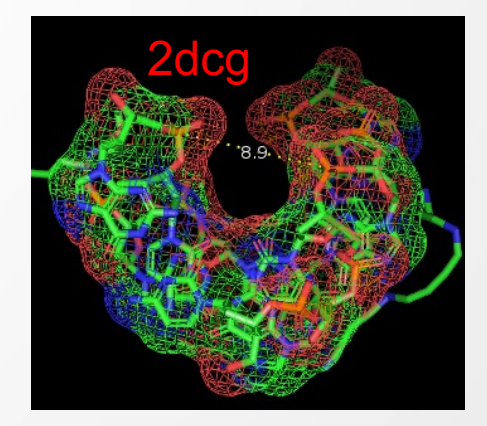

#### Structura ribozomului – ARN + Proteine

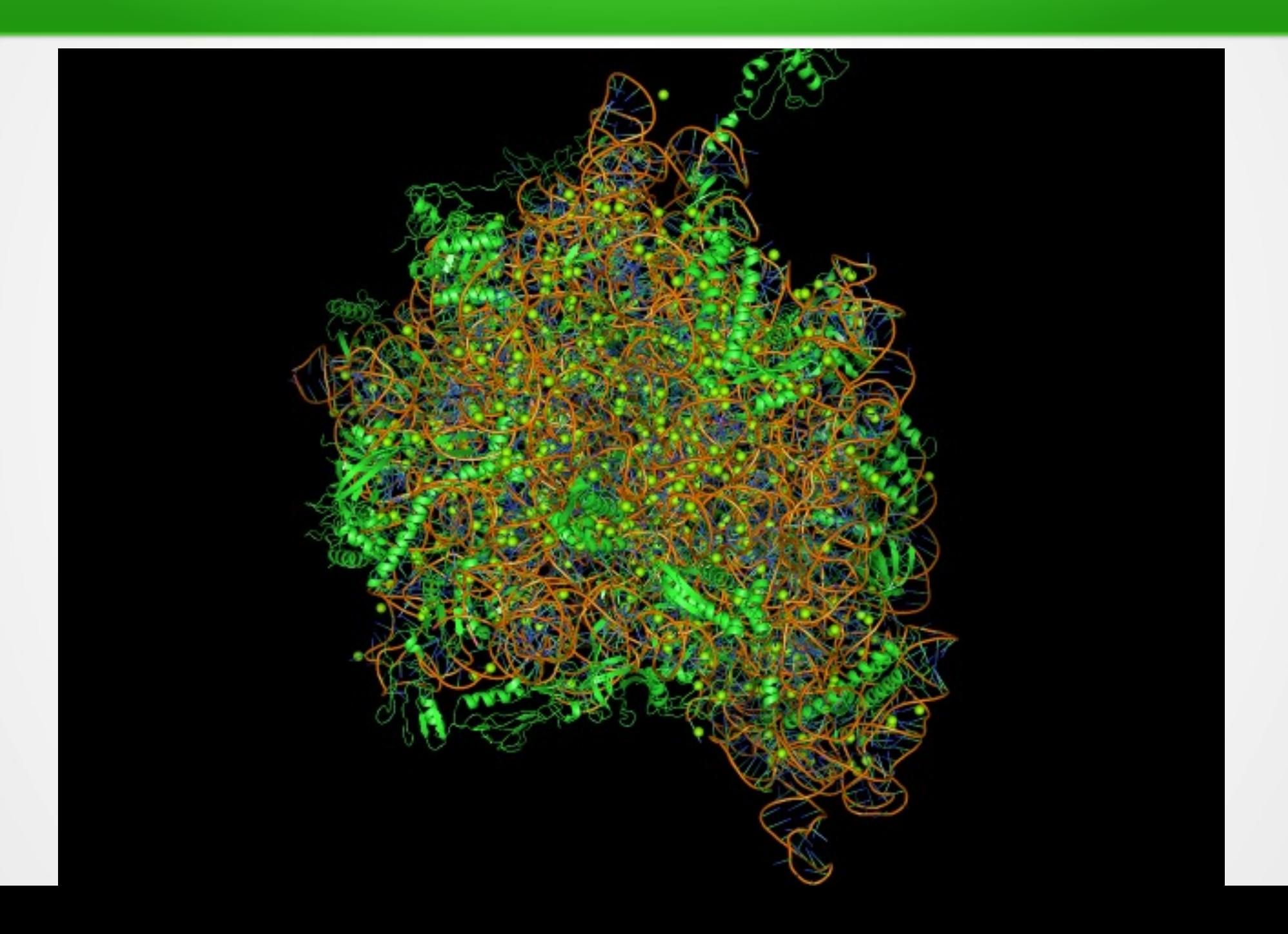